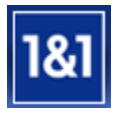

- 1. Gehen Sie auf die Webseite [www.1und1.de](http://www.1und1.de/)
- 2. Bitte loggen Sie sich in Ihren Kundenbereich ein

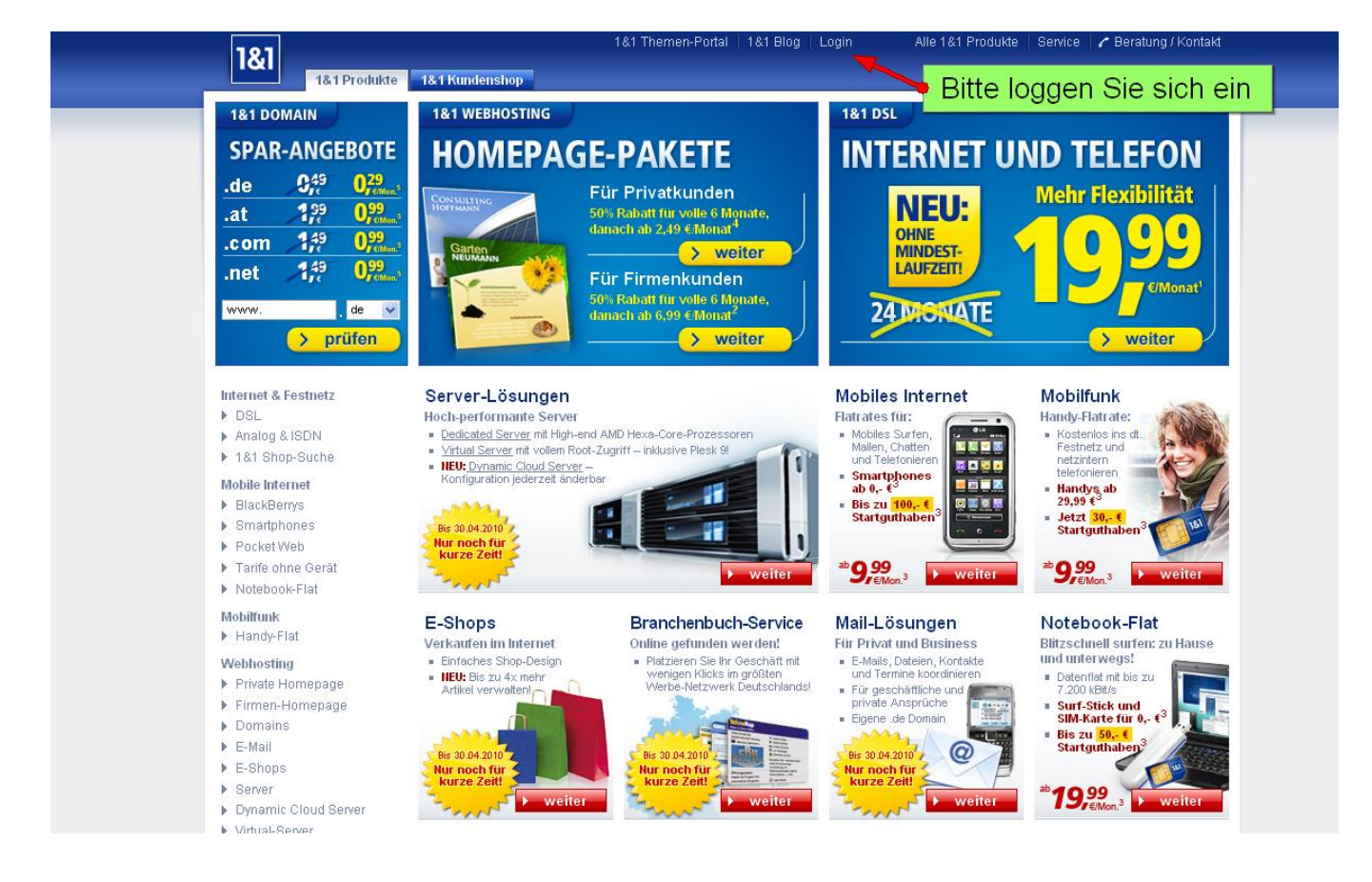

3. Klicken Sie in Ihr Domain-Paket

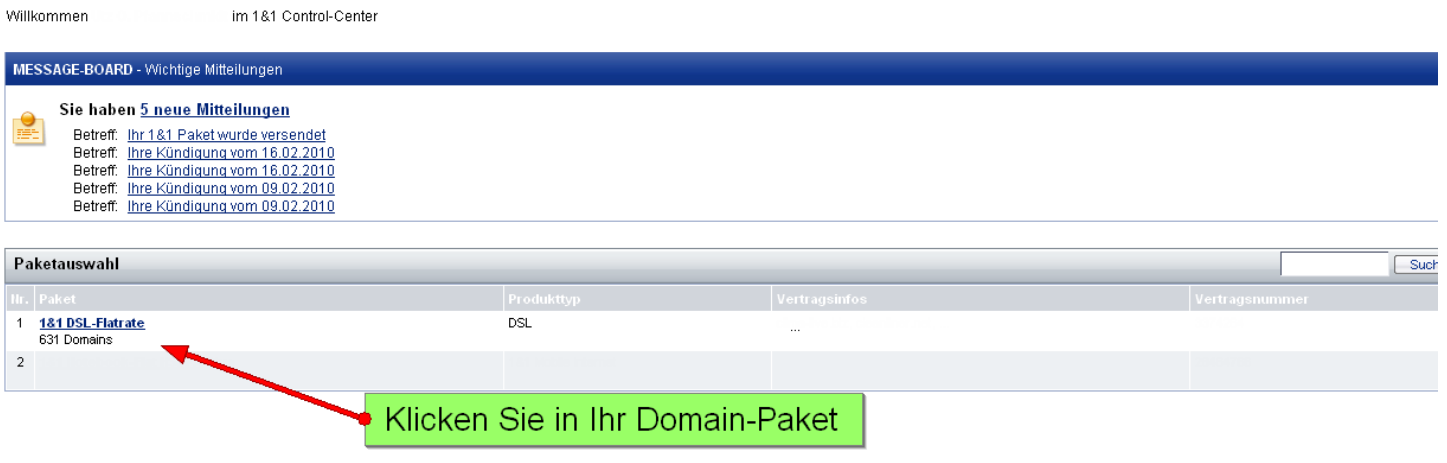

## 4. Gelangen Sie zu Ihren Domains

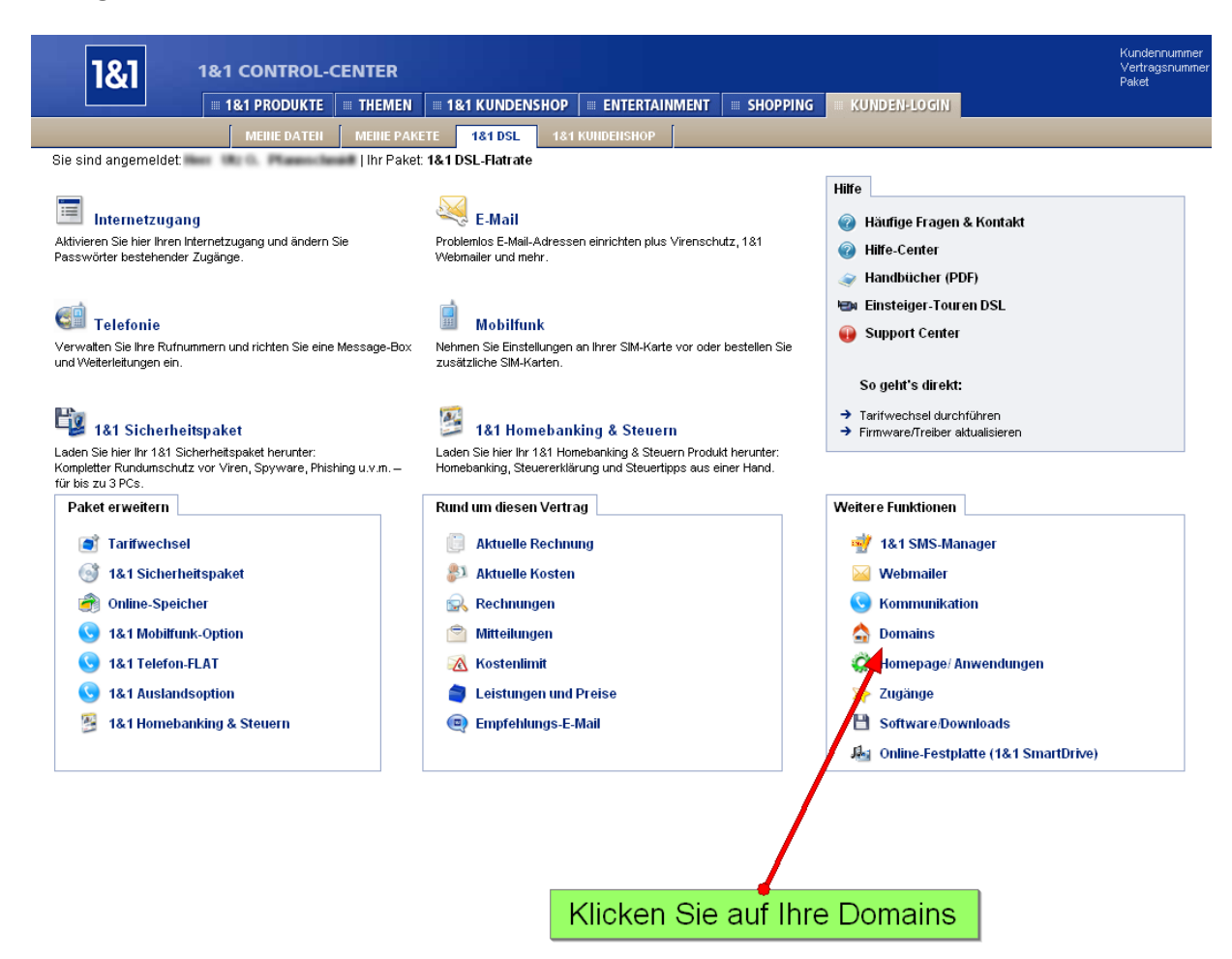

## 5. Weiterleitungsmöglichkeit: Nameserver ändern

## Domains

Bearbeiten Sie hier Ihre Domains und Subdomains. Alle wichtigen Einstellungen erreichen Sie über die Bearbeitungsleiste

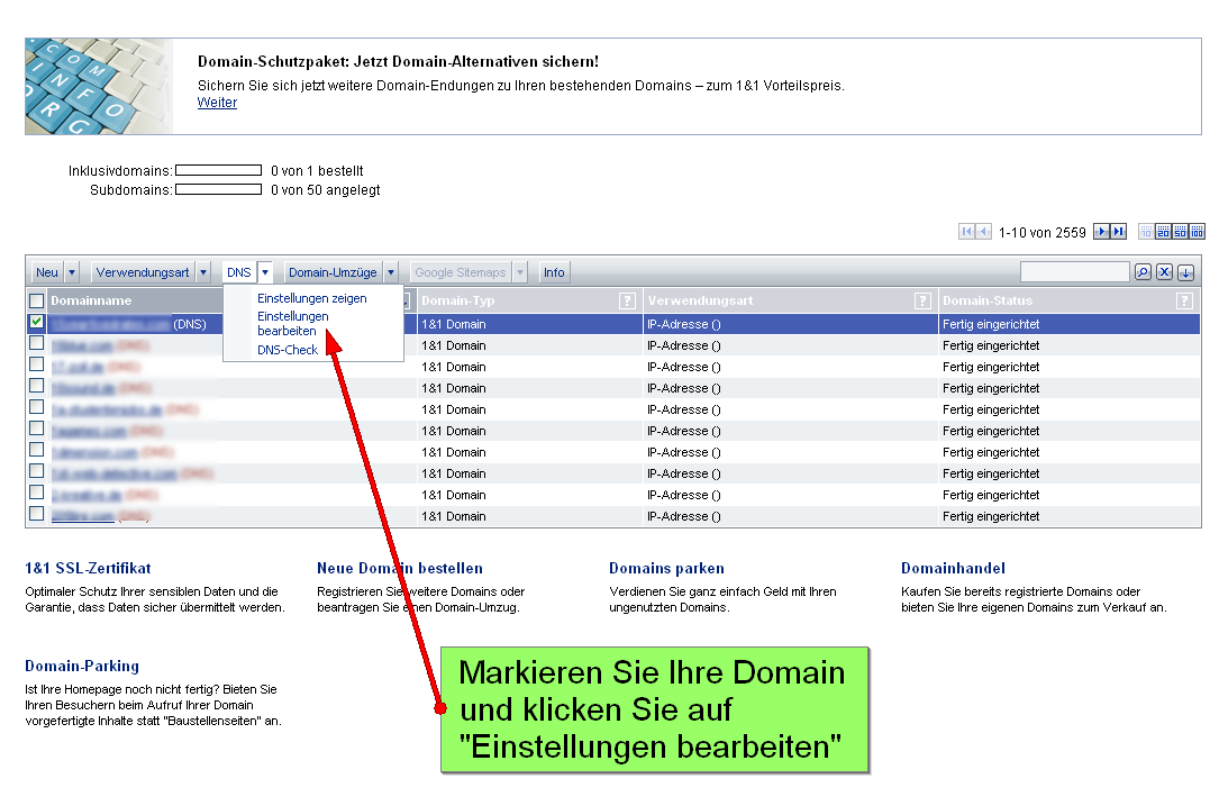

Editieren Sie nun Ihre Nameserver, in dem Sie **NS1.SEDOPARKING.COM** in den primären Nameserver und **NS2.SEDOPARKING.COM** in den sekundären Nameserver eintragen.

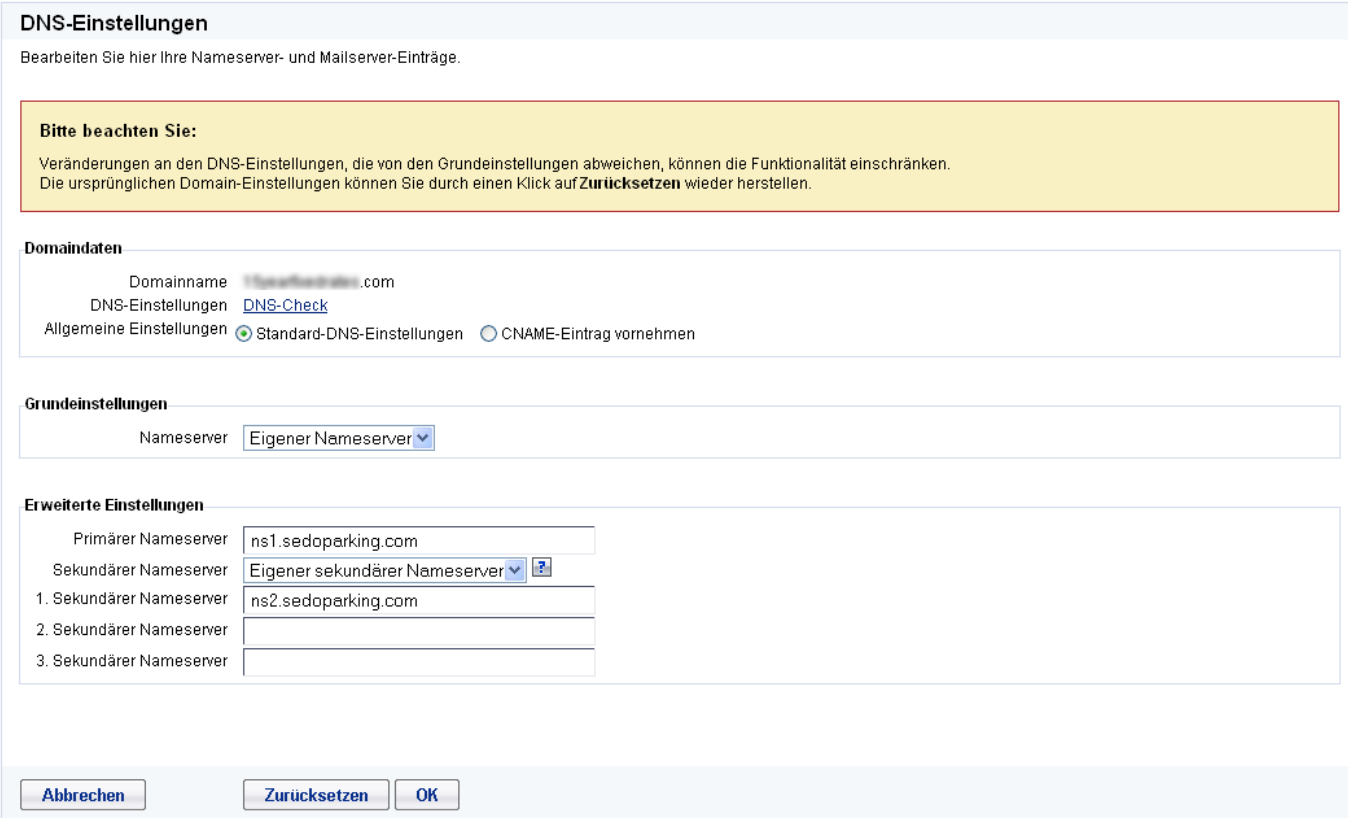

Vergessen Sie nicht auf "Ok" zu klicken!